# MAÎTRISEZ LE WEBMAIL GMAIL de A à Z

#### **Lorsque vous lisez un message sur le Gmail**

Serveur de messagerie de Google Gmail.com

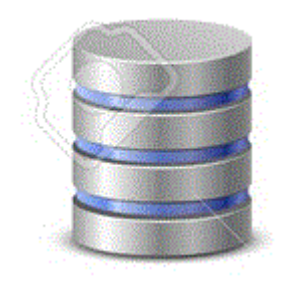

2

Un message arrive dans votre Webmail Vous allez le lire sur le serveur de Google,

## **IMPLANTATION DES SERVEURS GOOGLE (alphabet)**

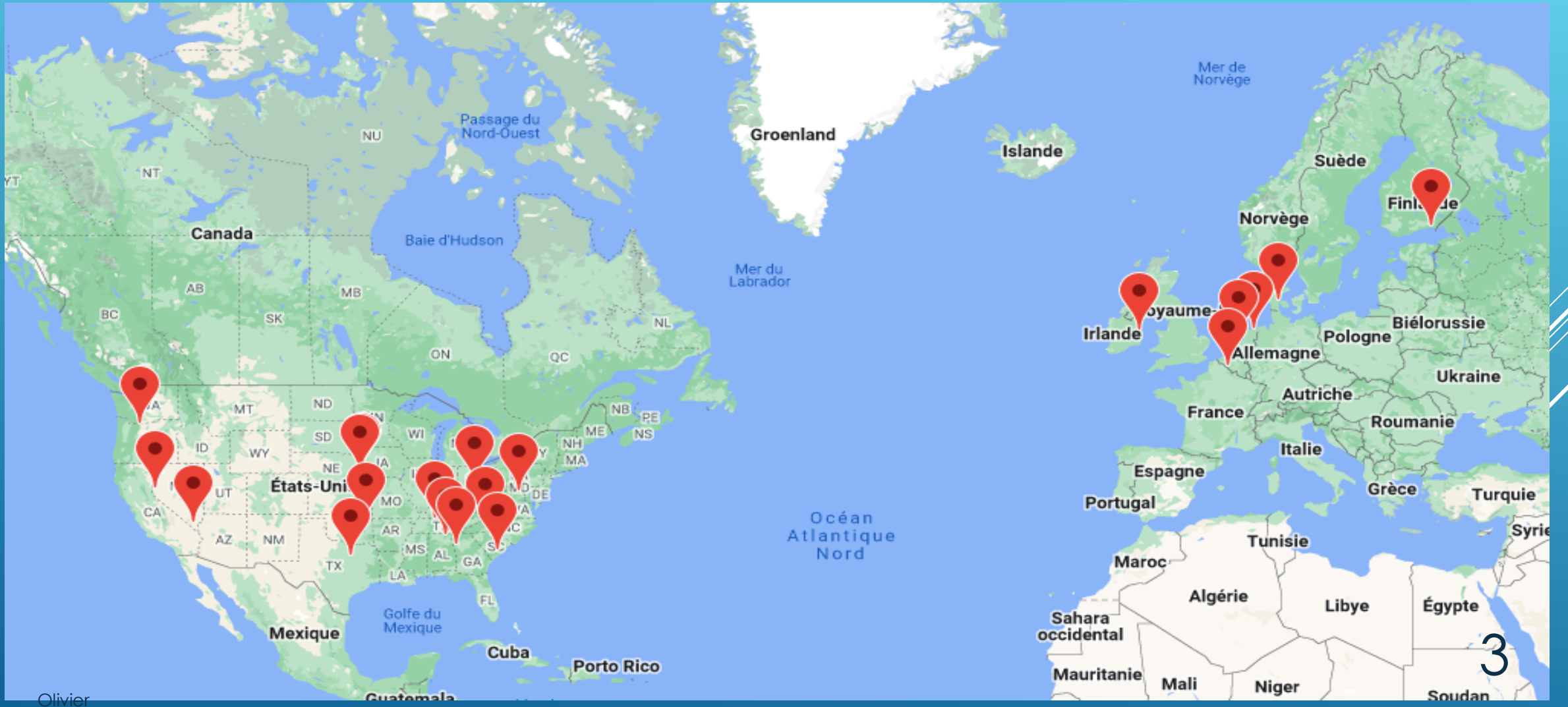

#### **APPICATIONS GOOGLE**

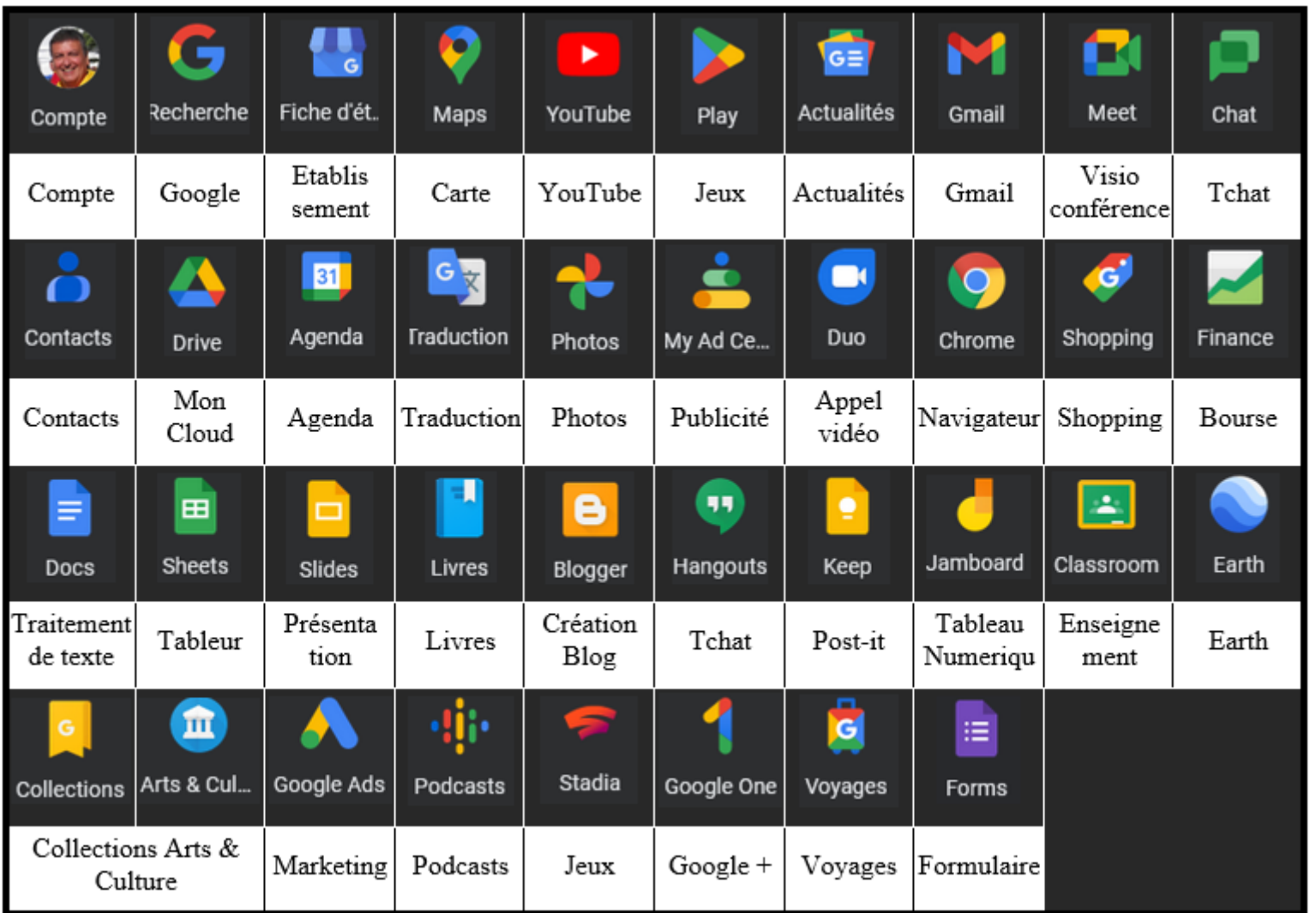

Olivier

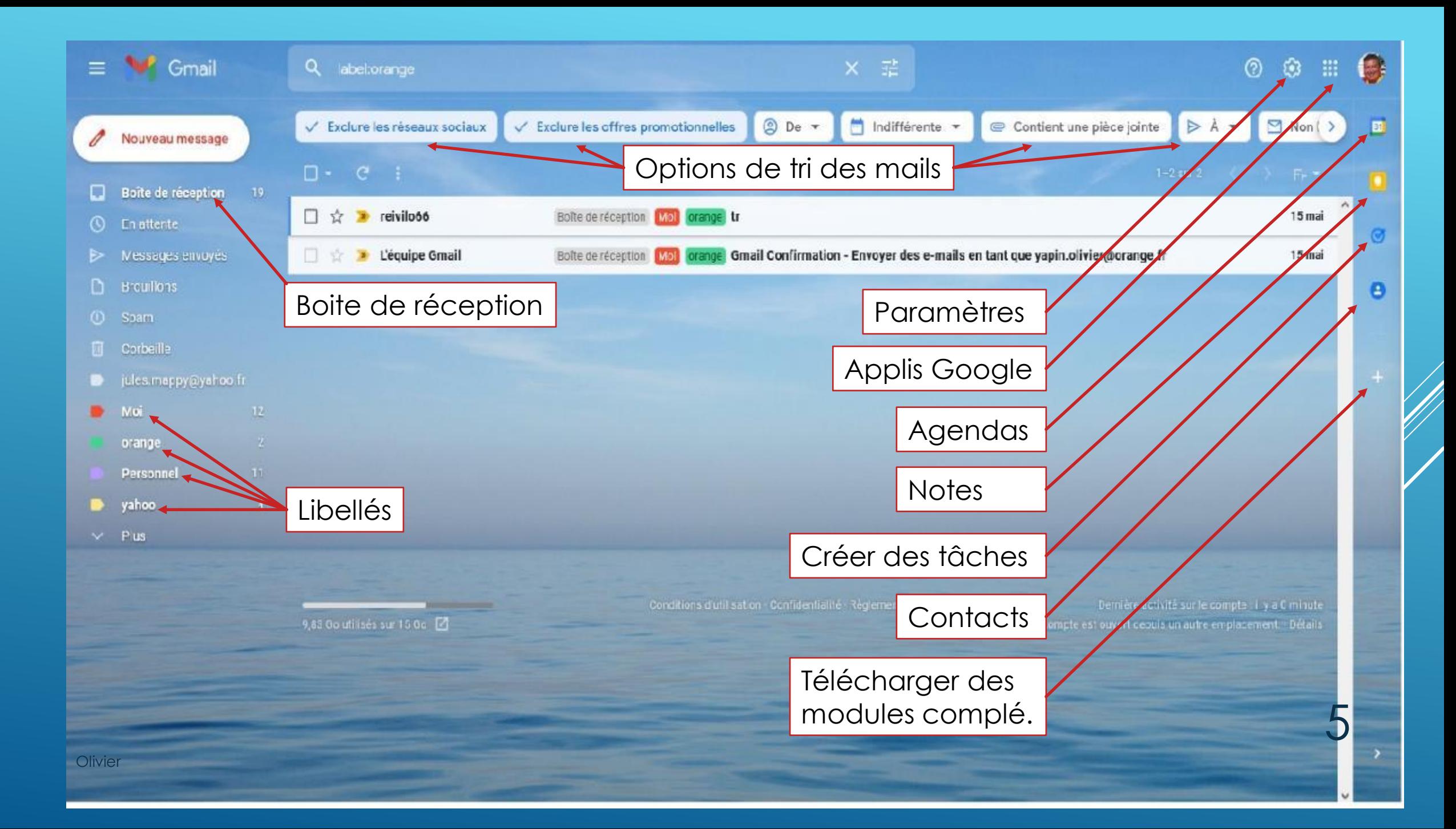

## **PERSONNALISER L'INTERFACE**

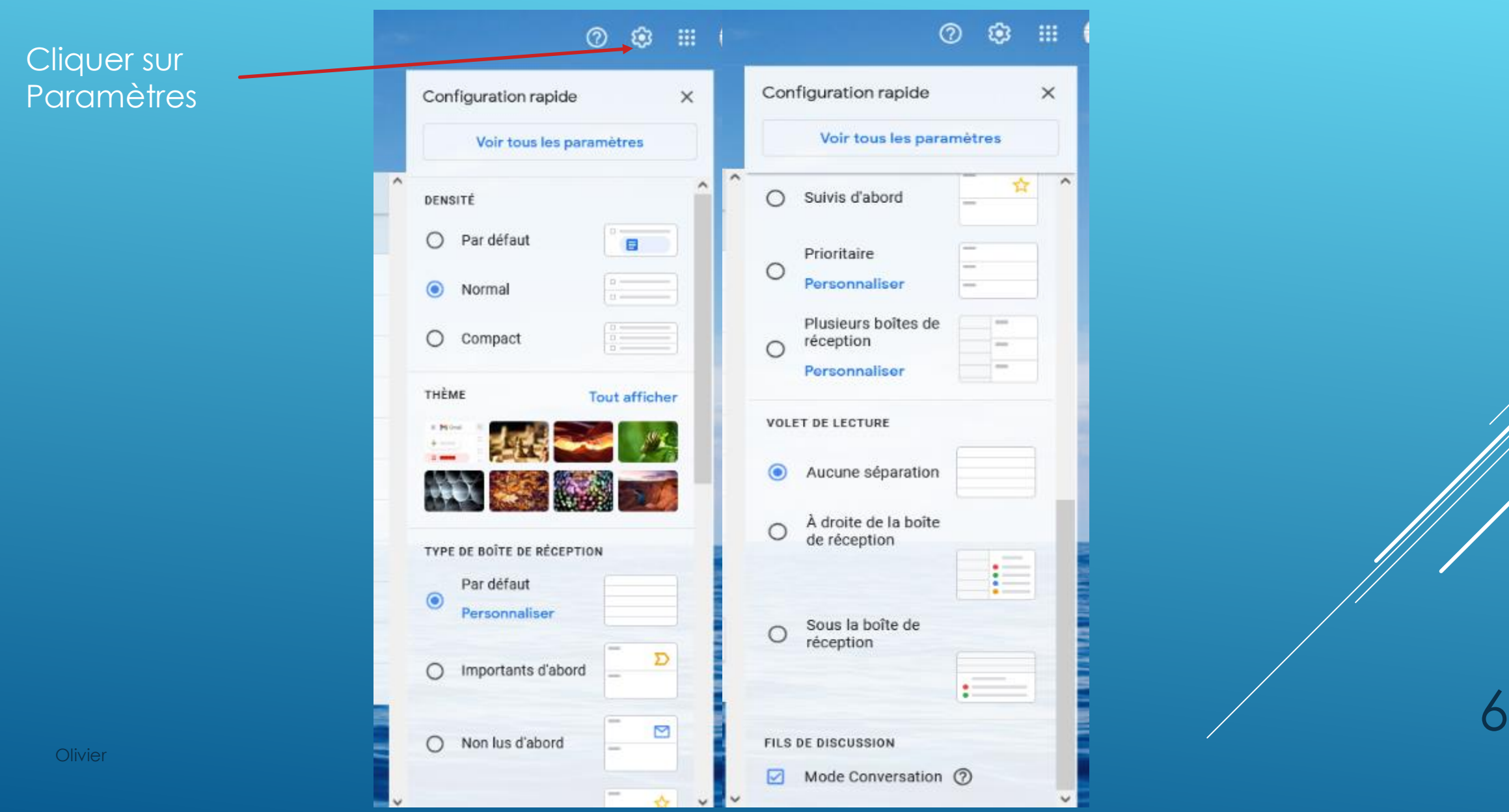

# PARAMÈTRES GÉNÉRAUX

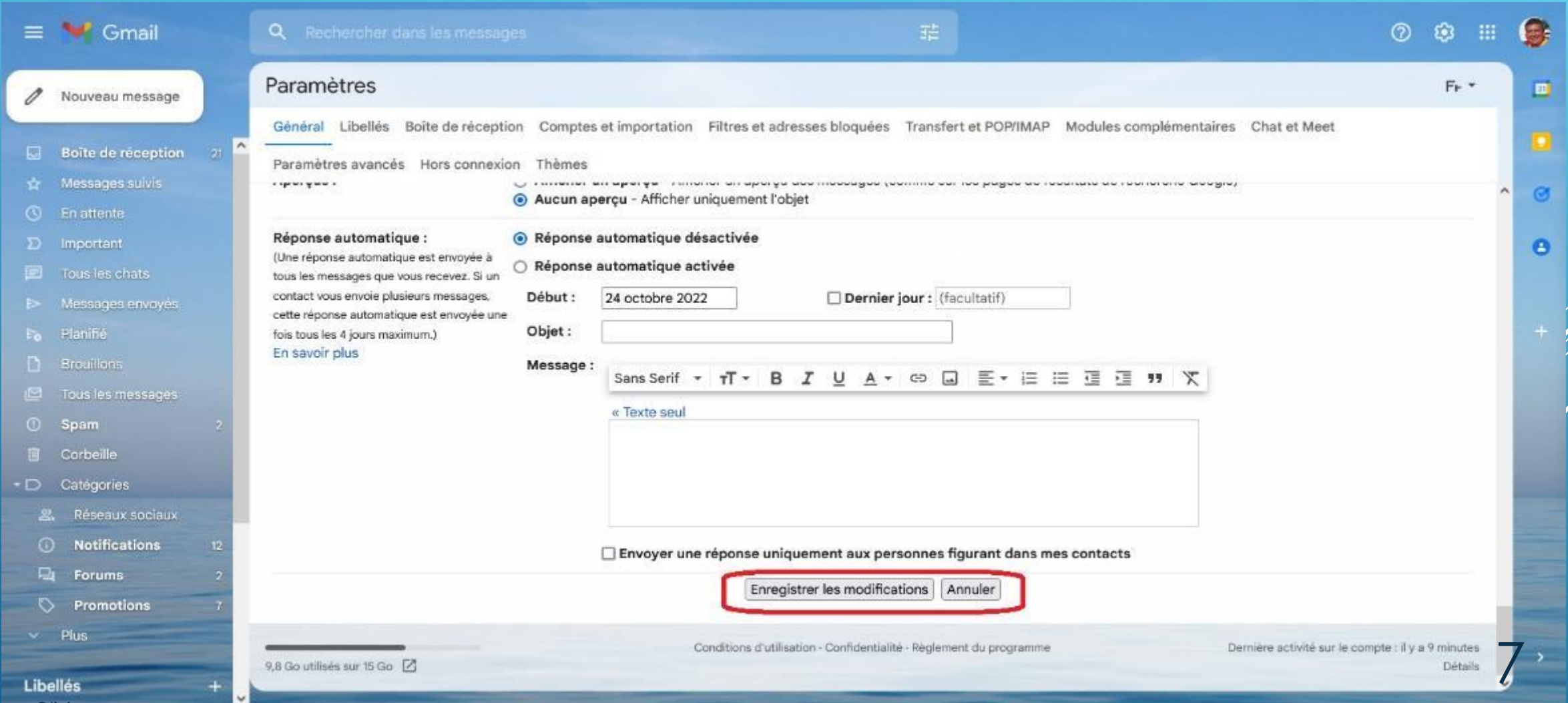

# GÉRER LES LIBELLES

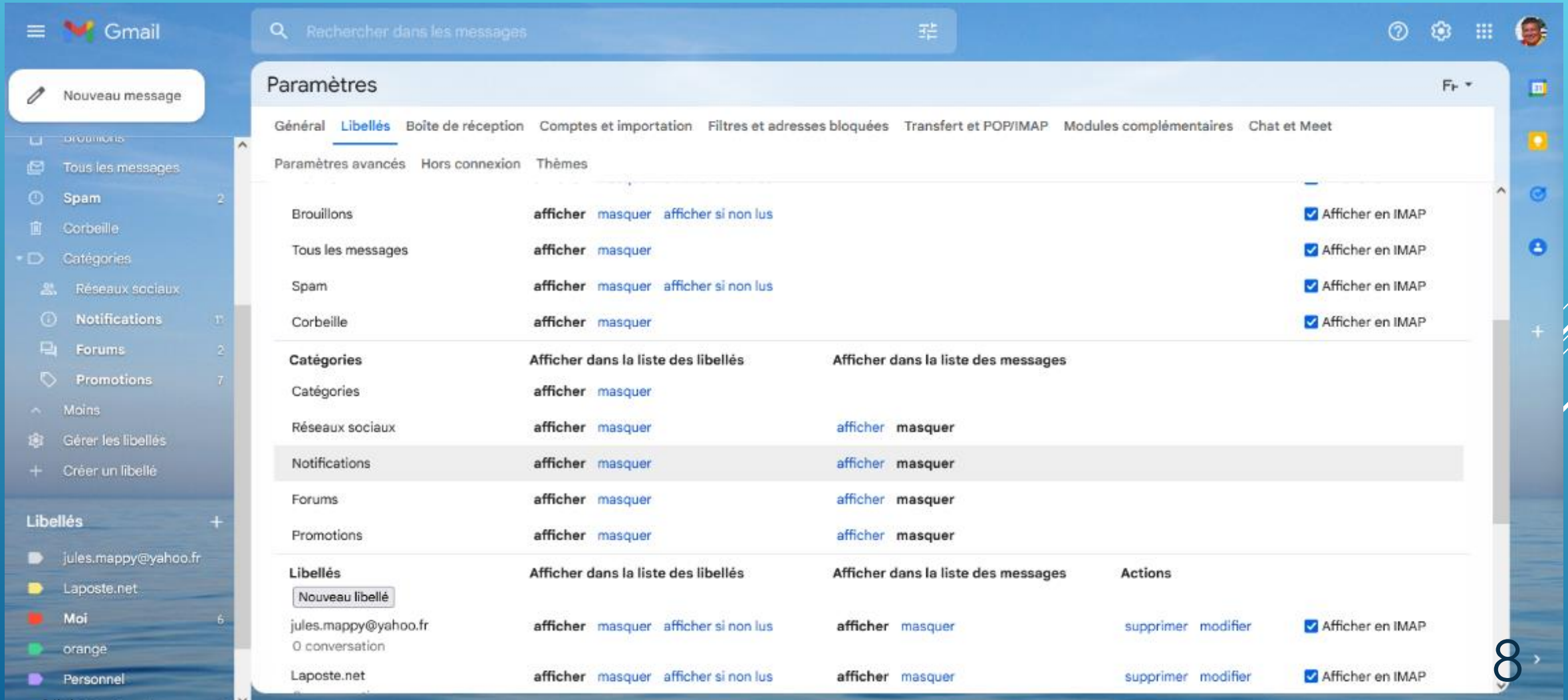

# **BOITE DE RÉCEPTION**

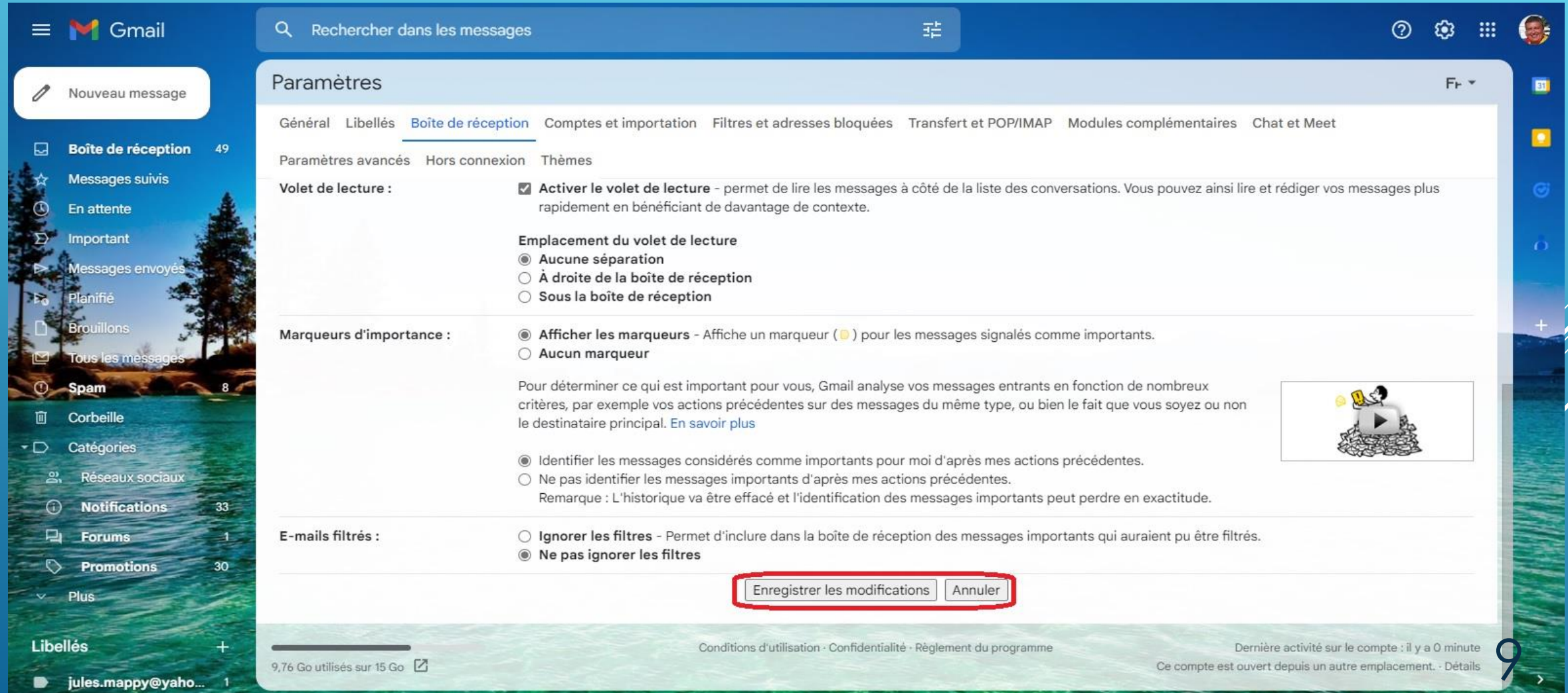

**Olivier** 

## **COMPTES ET IMPORTATION**

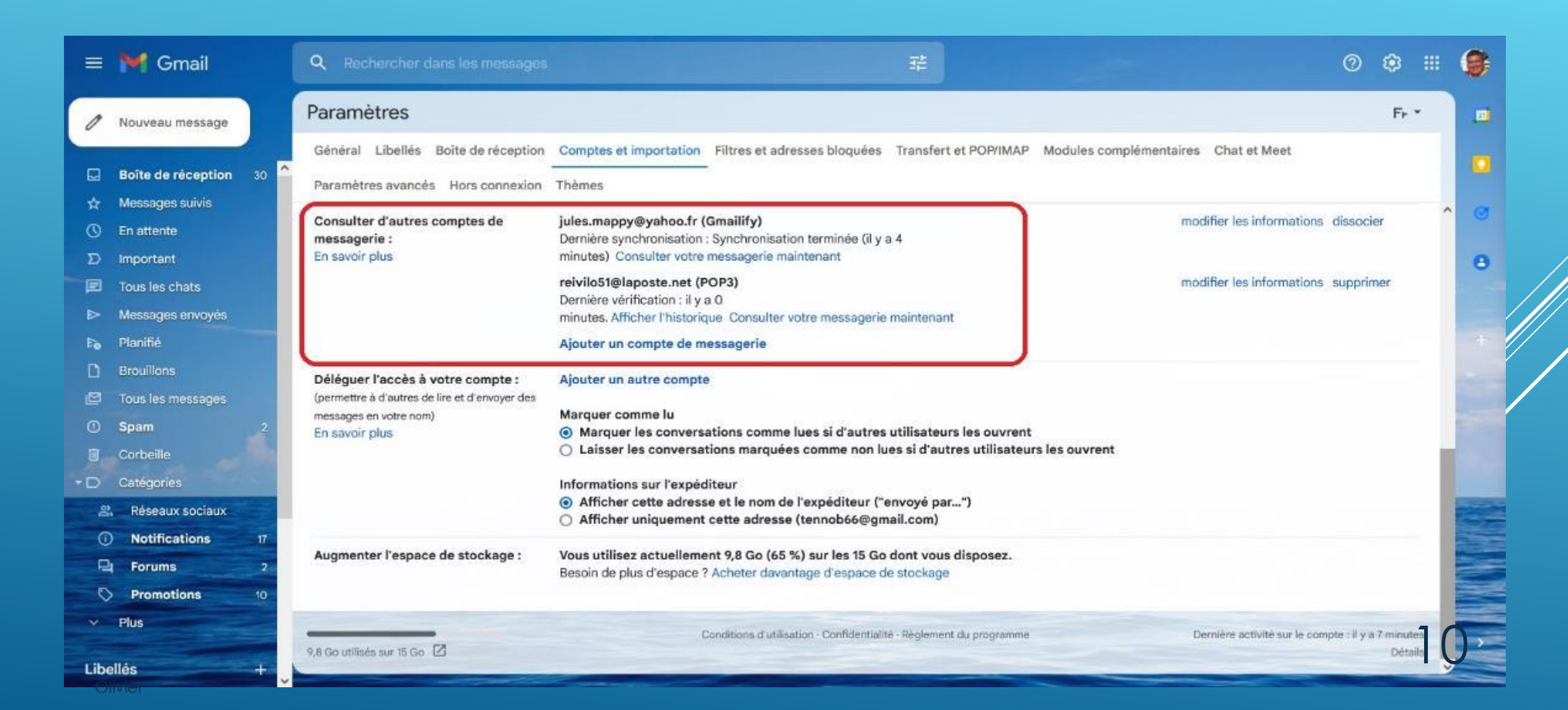

## FILTRES ET ADRESSES BLOQUÉES

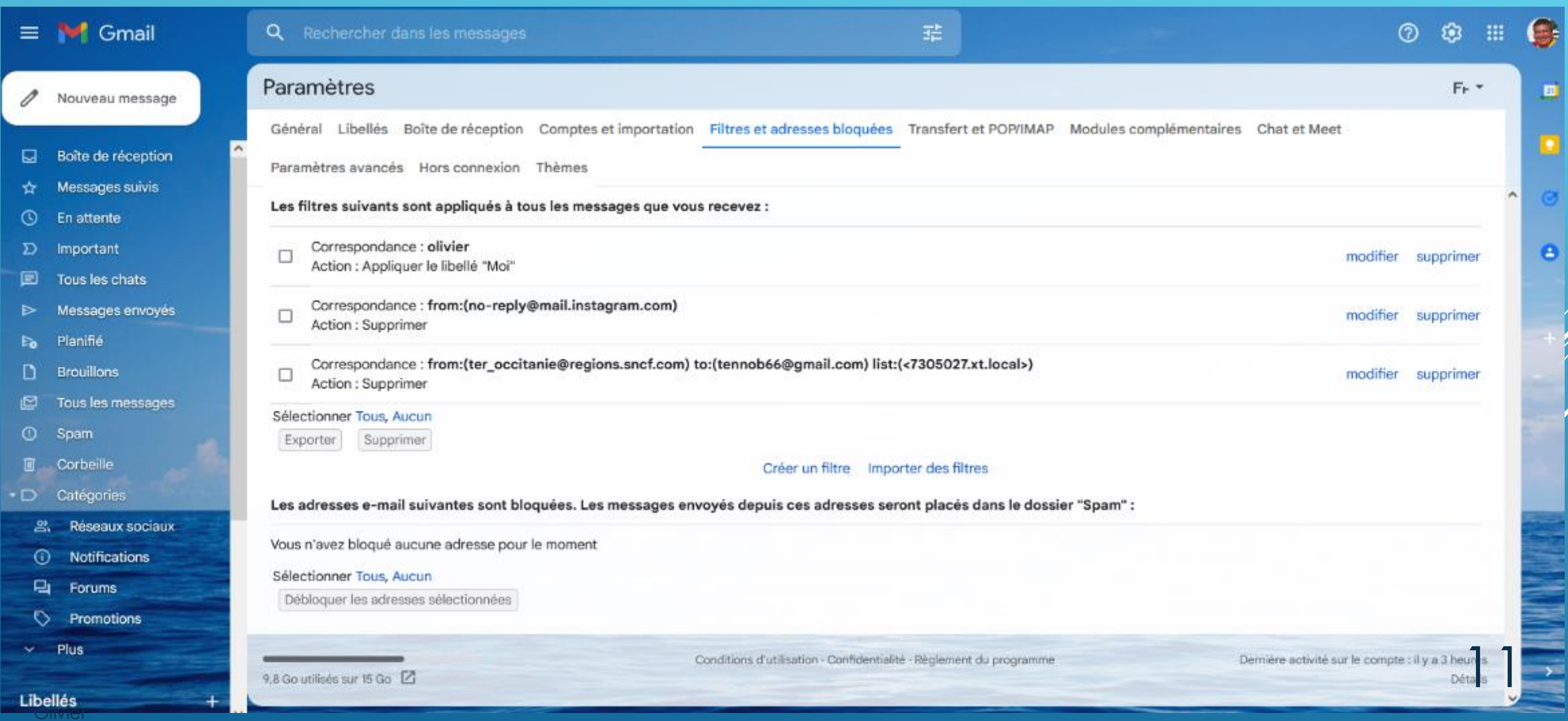

## **TRANSFERT ET POP/IMAP**

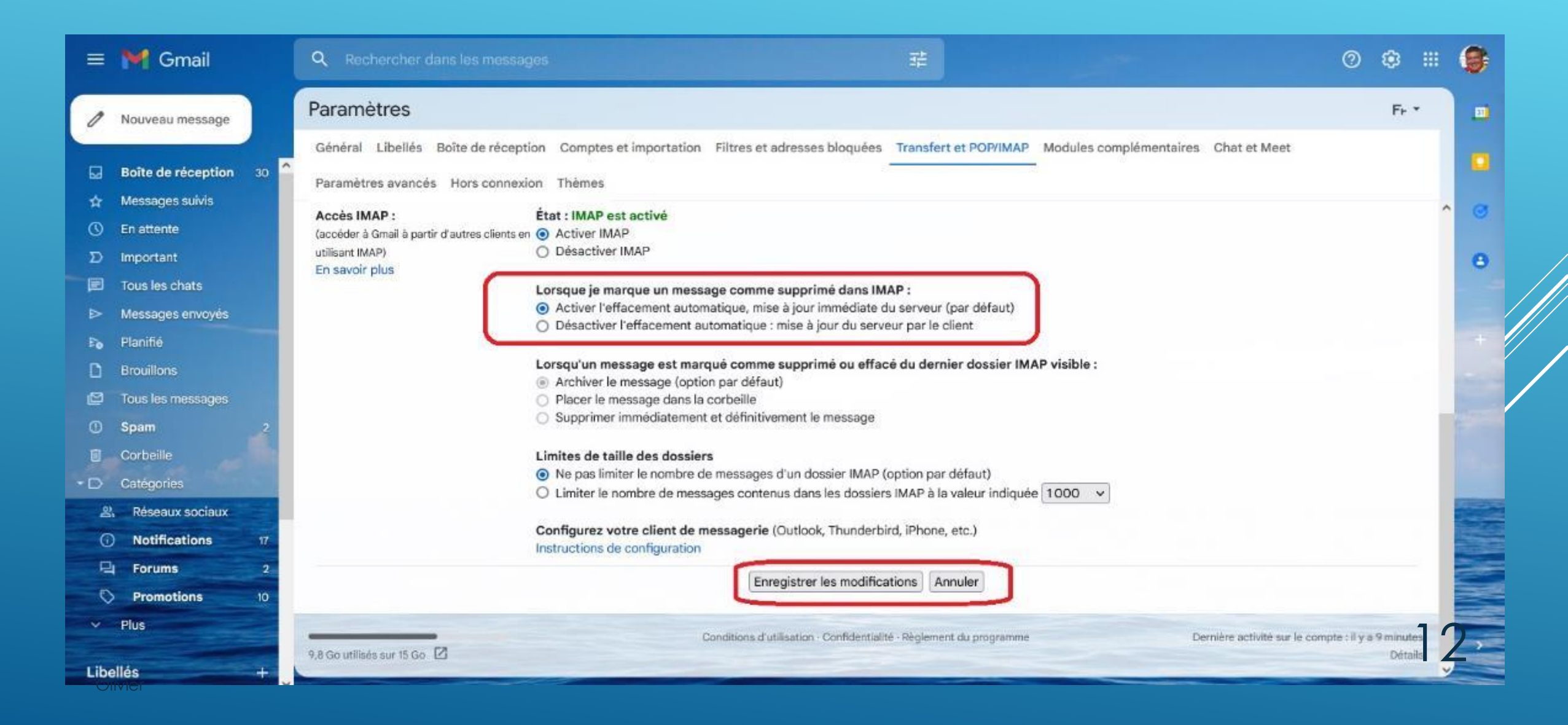

## **CHAT ET MEET**

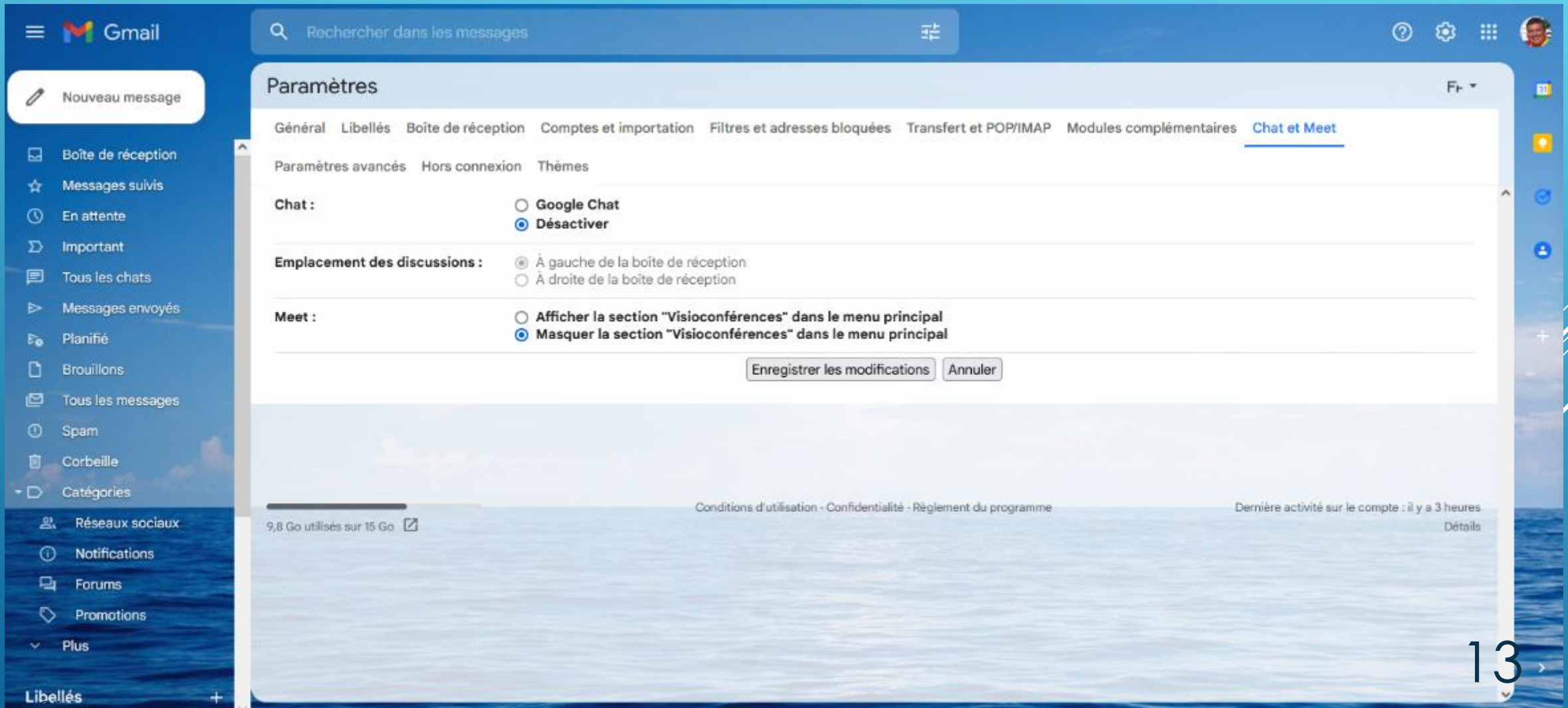

# **CRÉER DES LIBELLÈS**

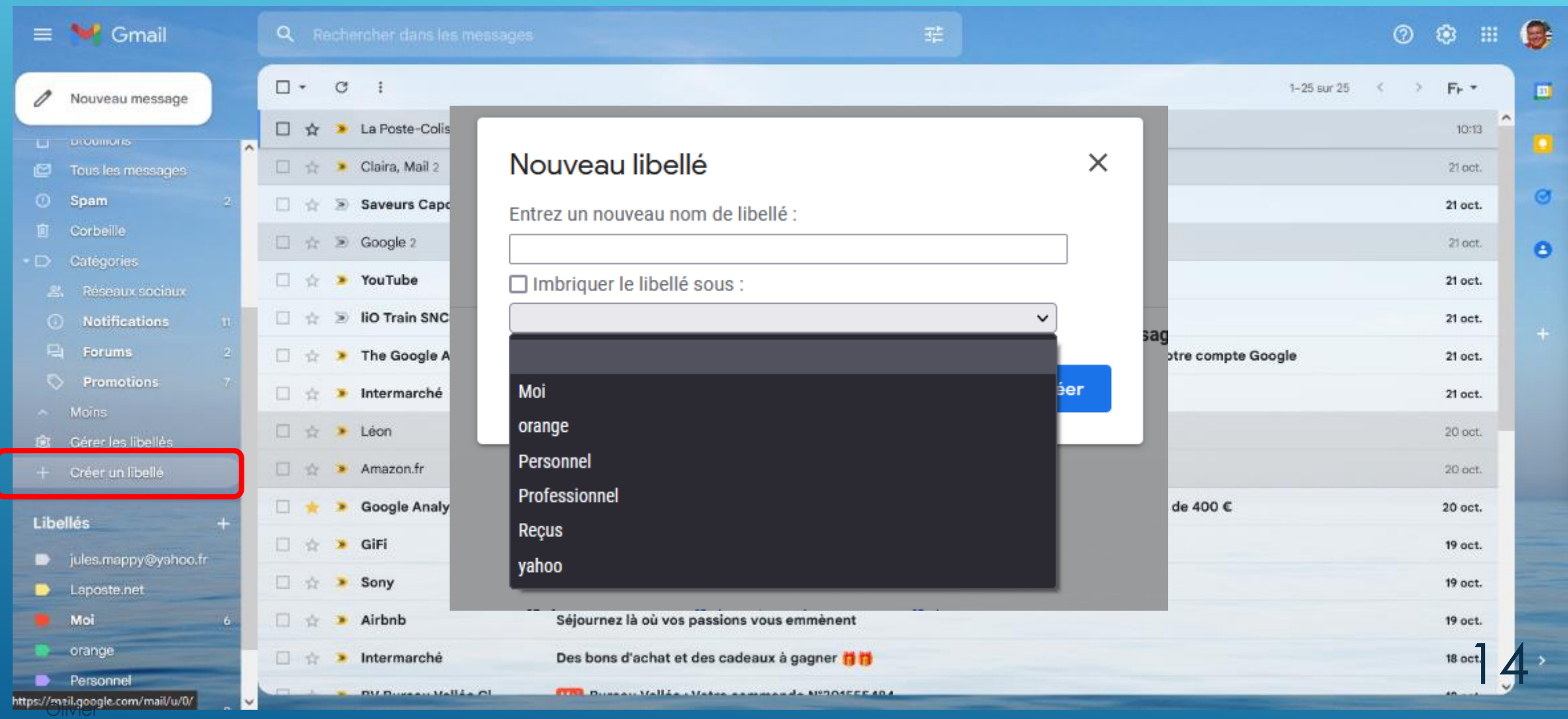

## GÈRER LES LIBELLES

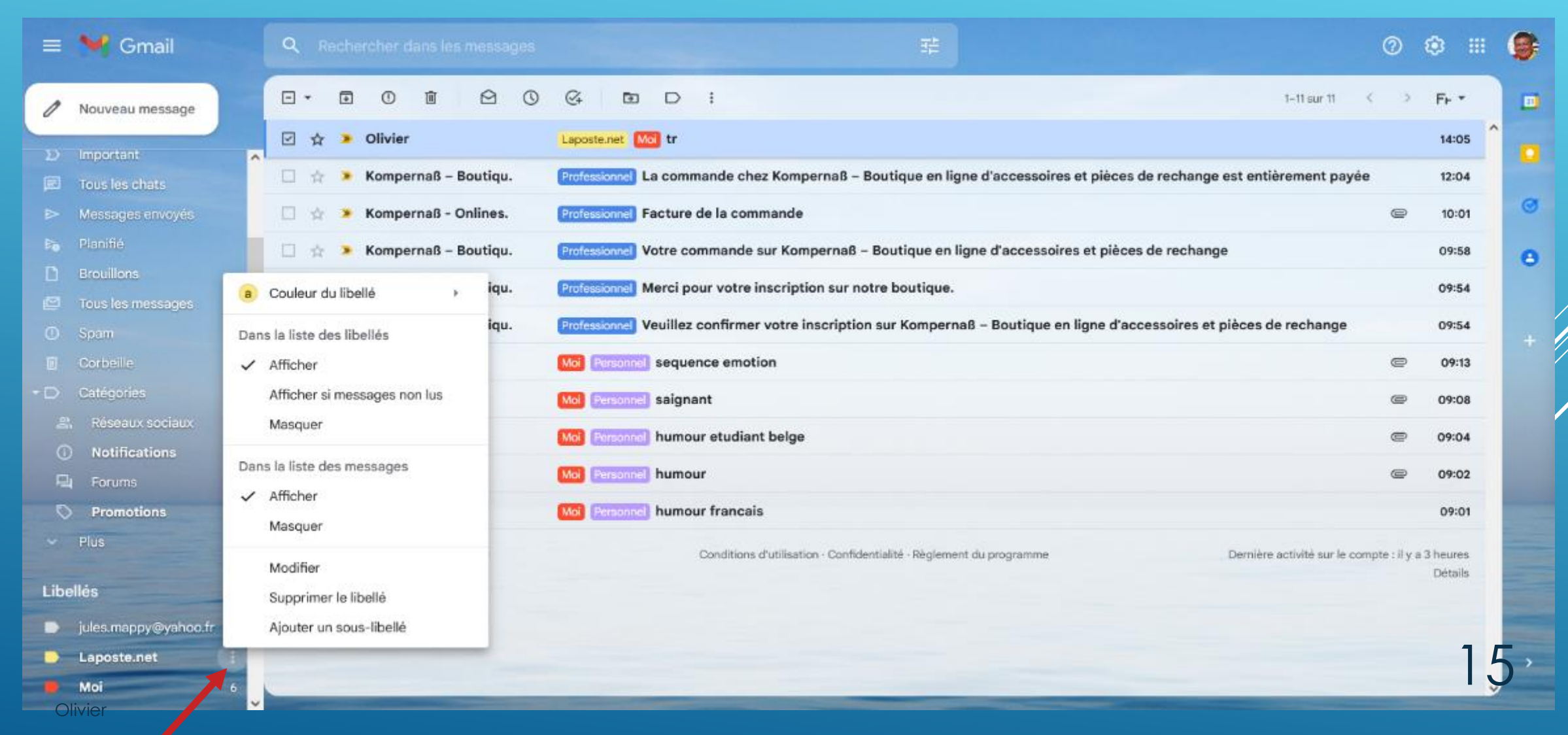

Positionner vous sur un libellés, cliquer sur les 3 petit points.

## **ENVOYER UN MAIL**

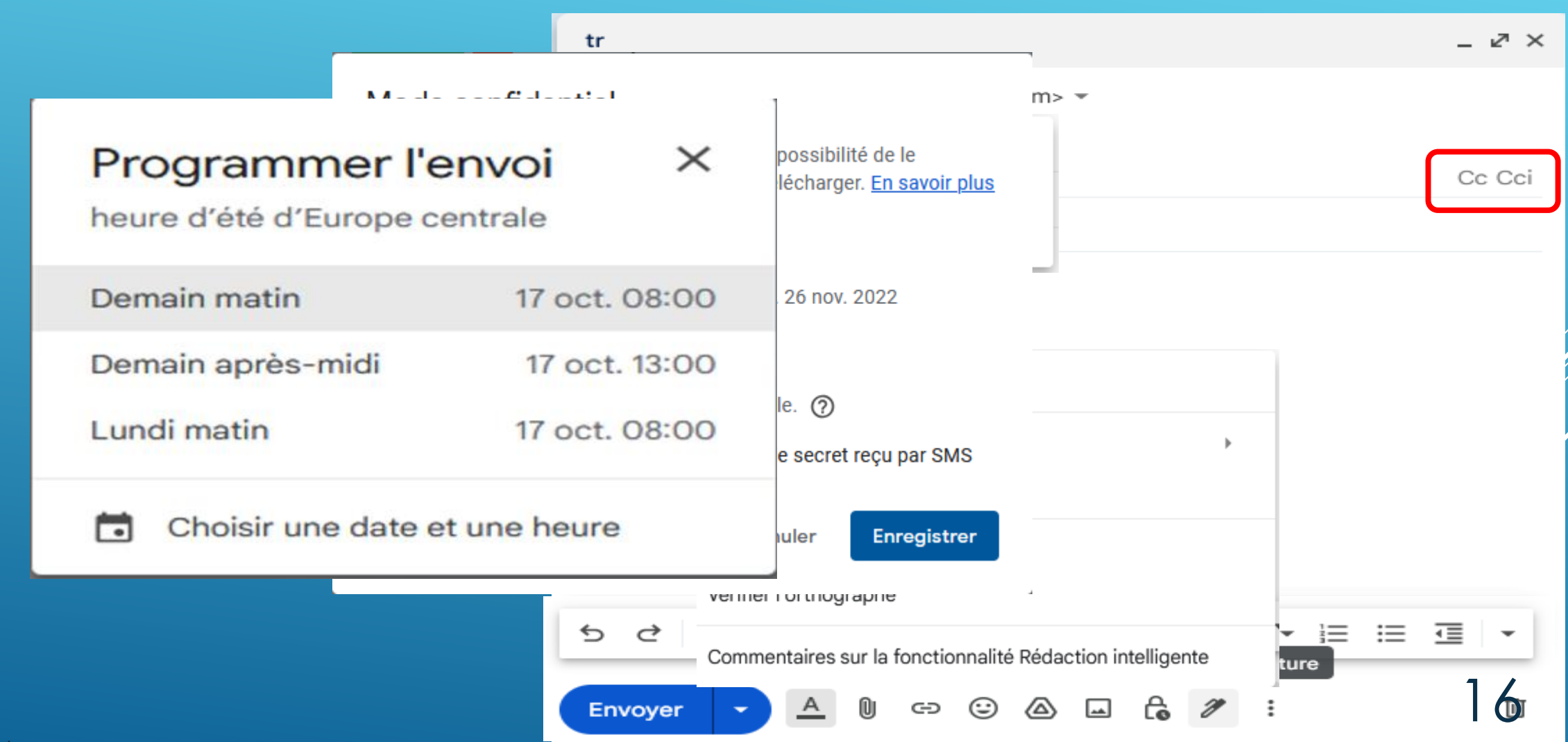

#### **ANNULER UN ENVOI**

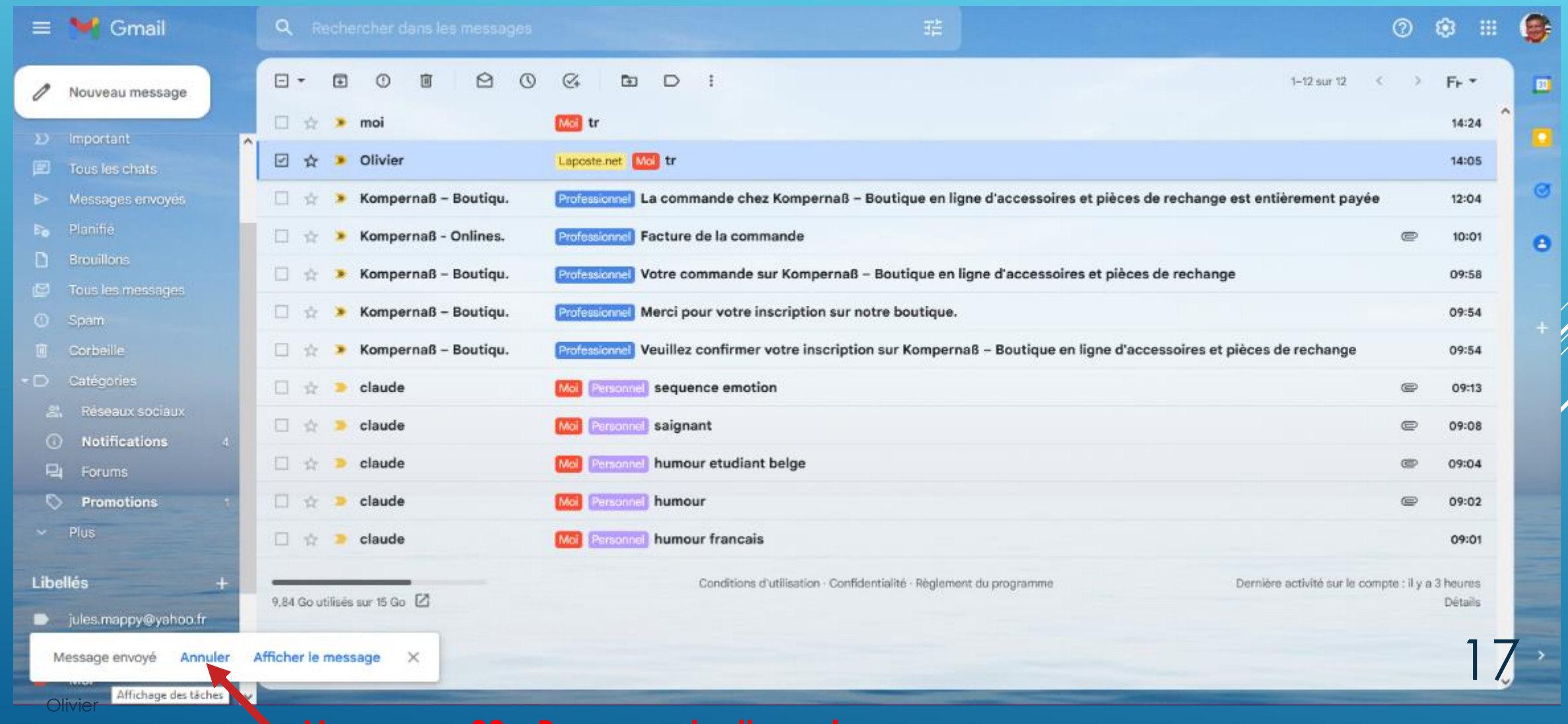

## **BOITE DE RÉCEPTION**

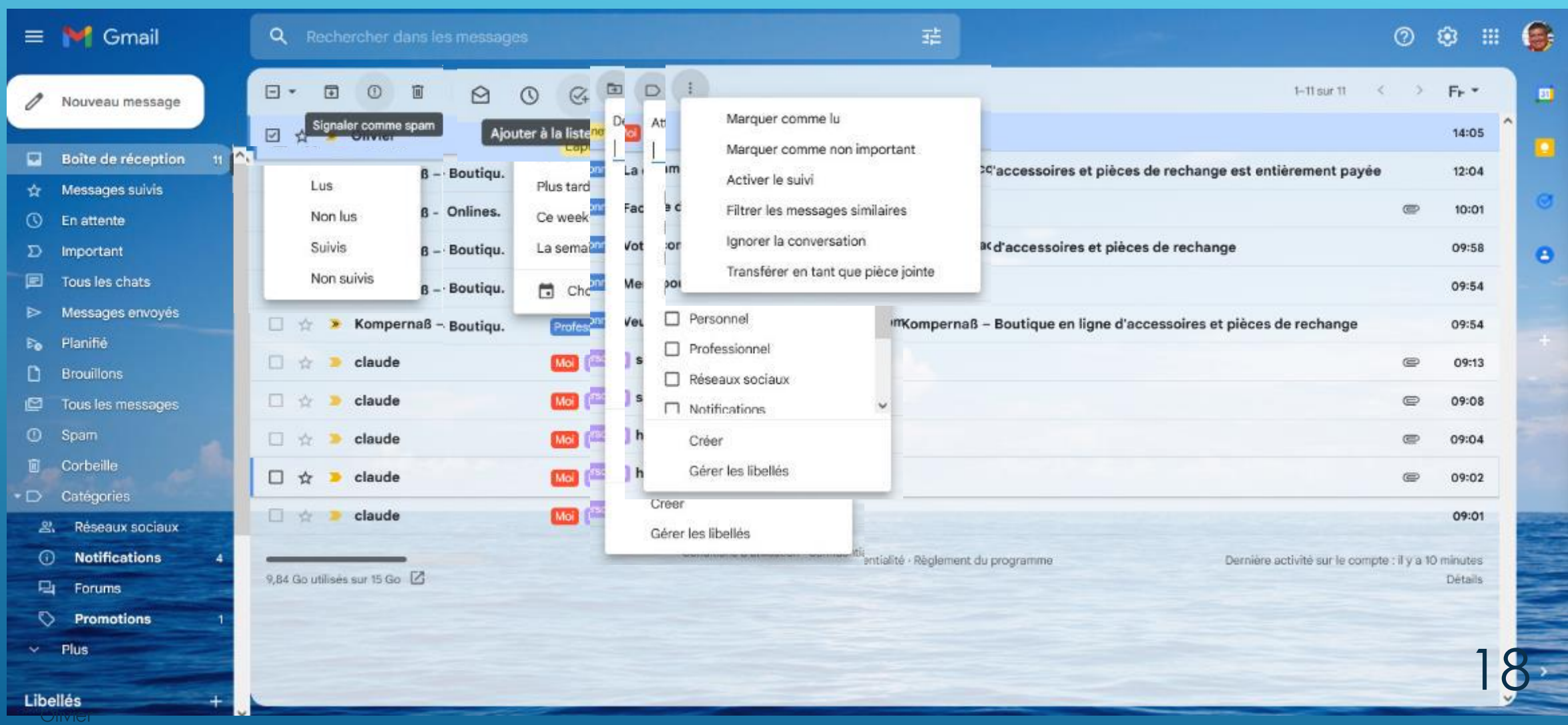

## **BOITE DE RÉCEPTION**

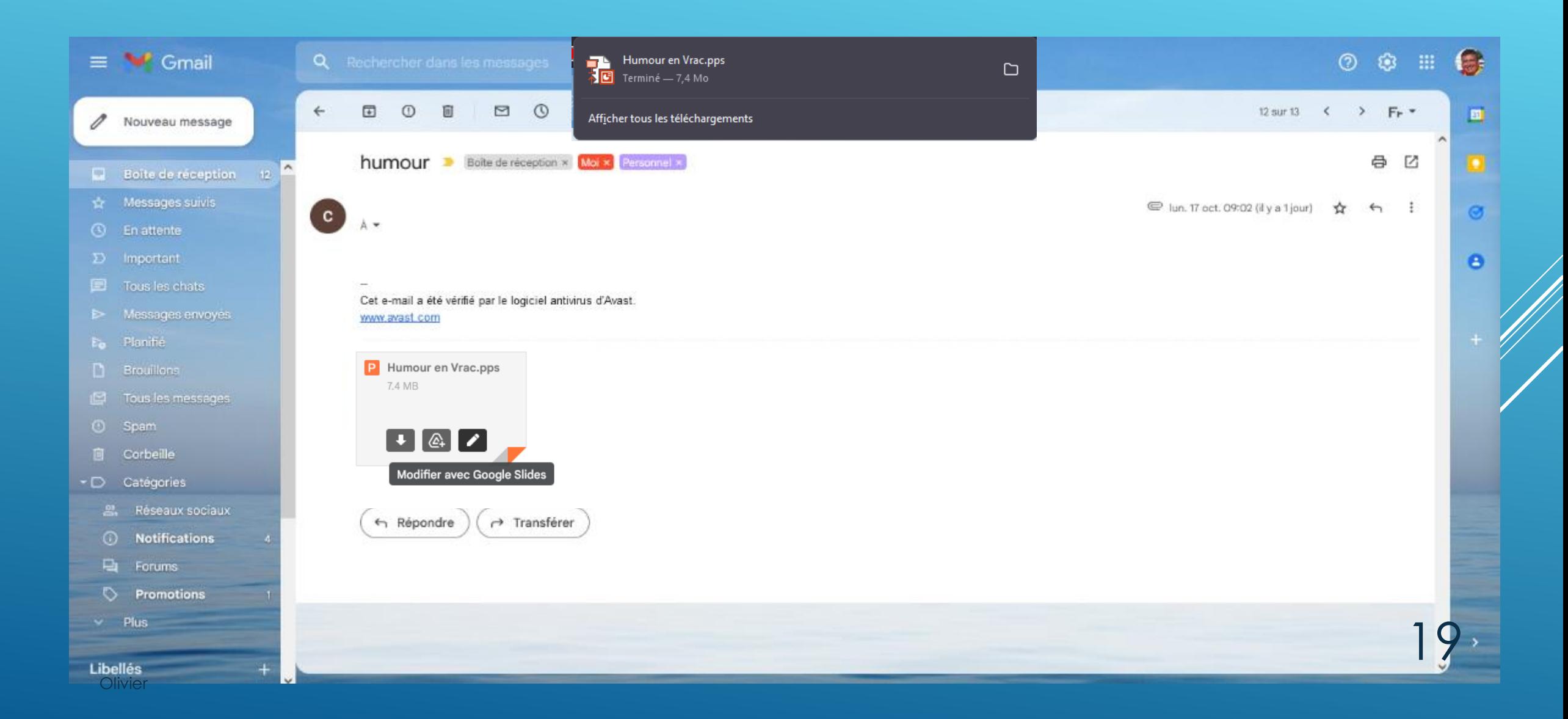

#### **RECHERCHER DANS LES MESSAGES**

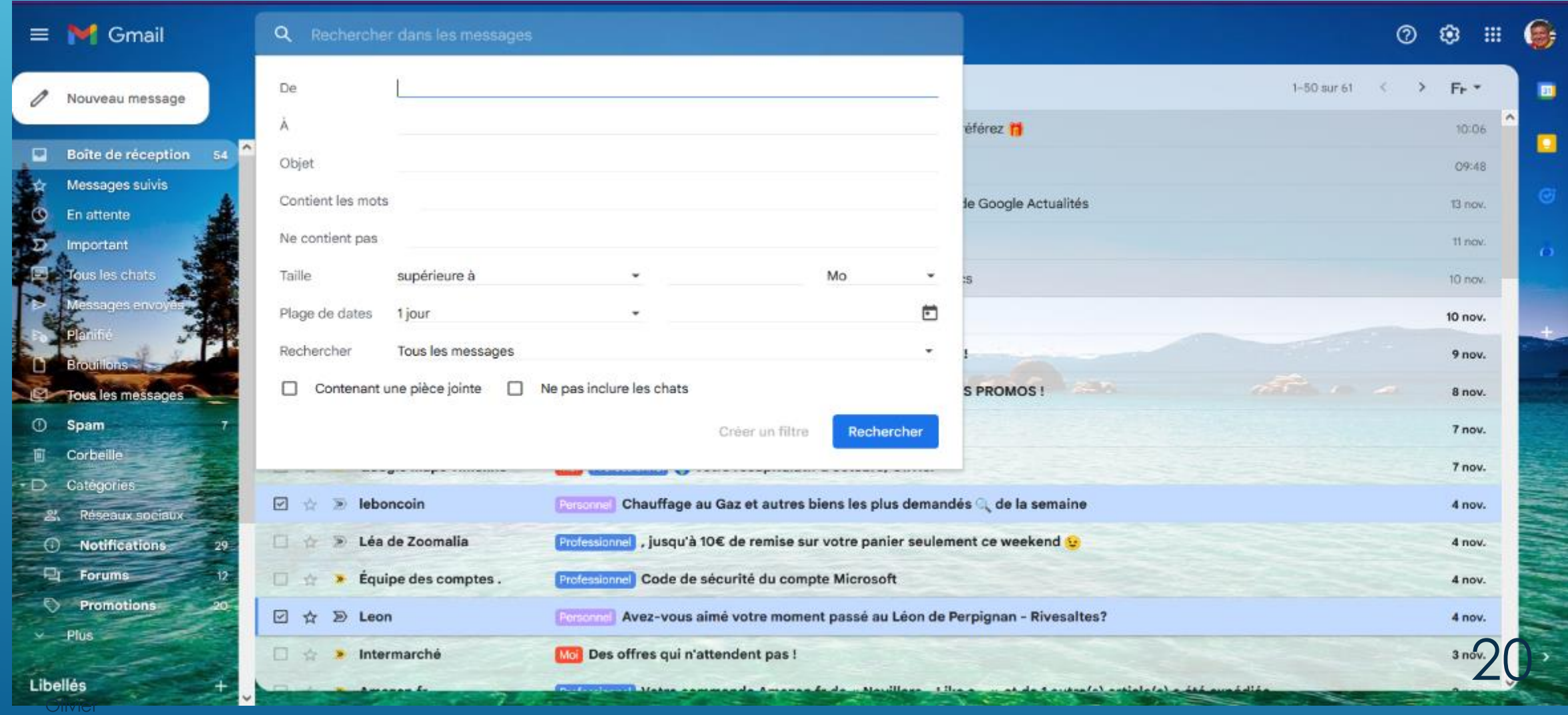

## **CRÉER DES FILTRES**

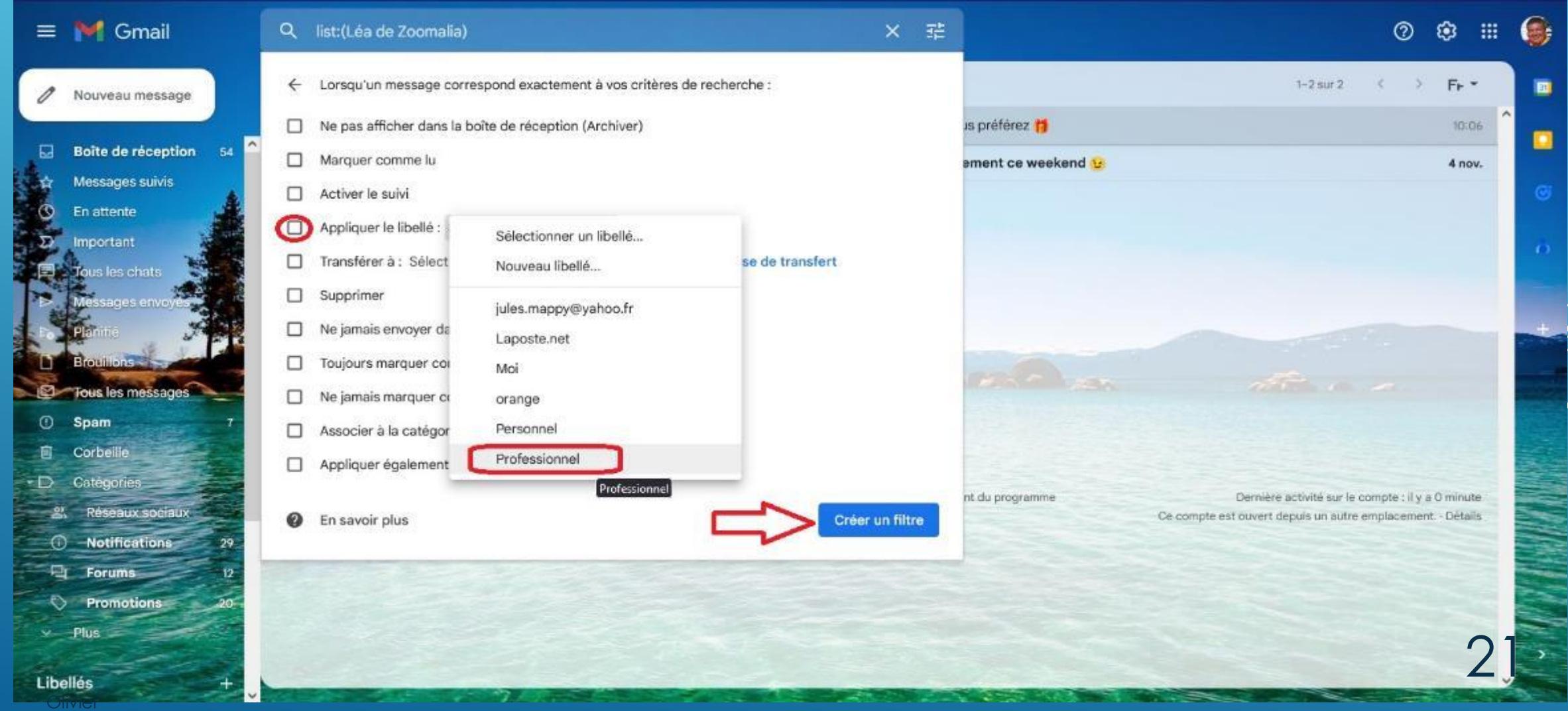

#### **SPAM**

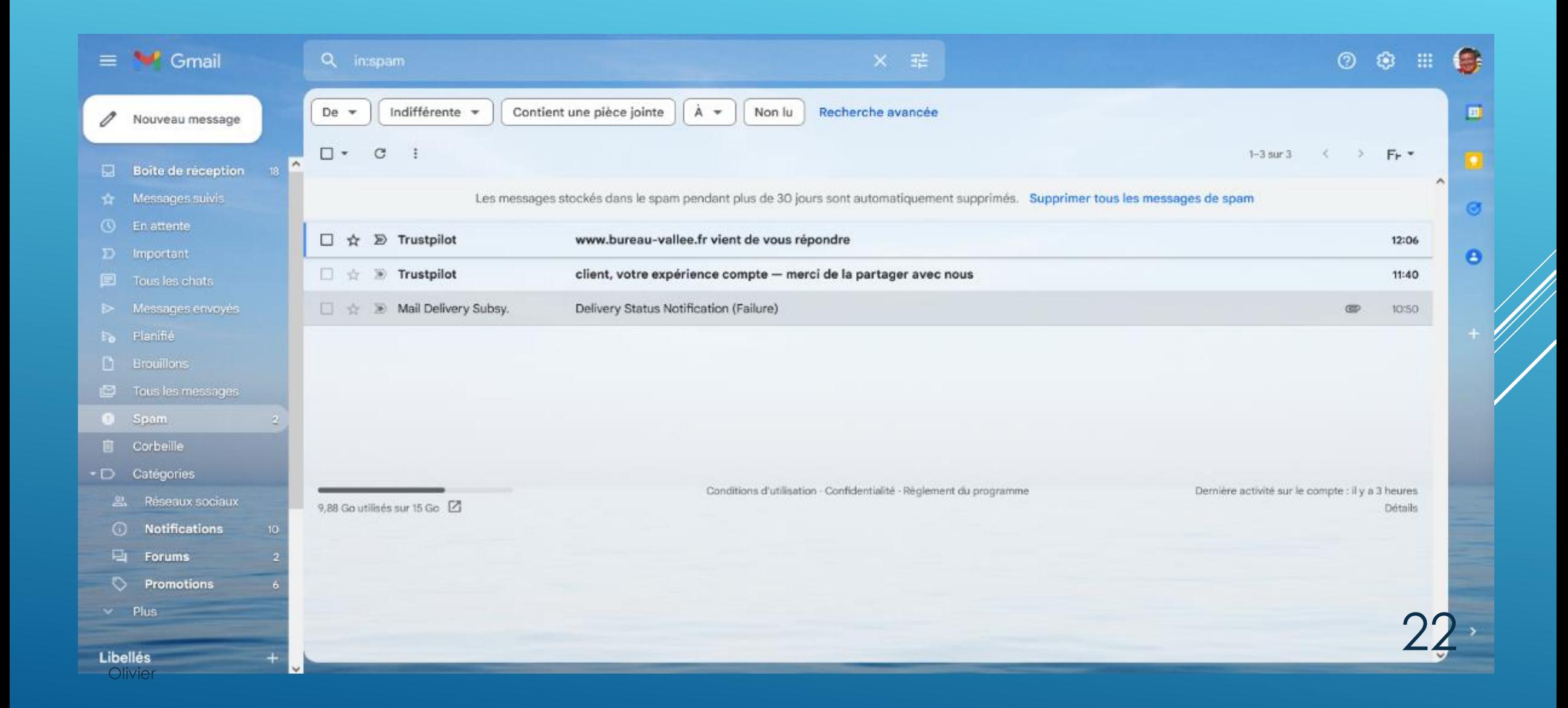

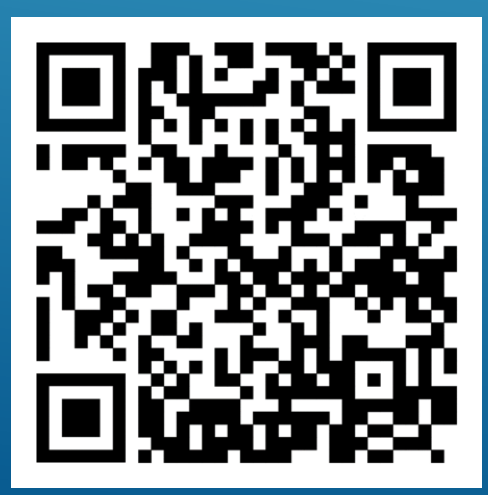

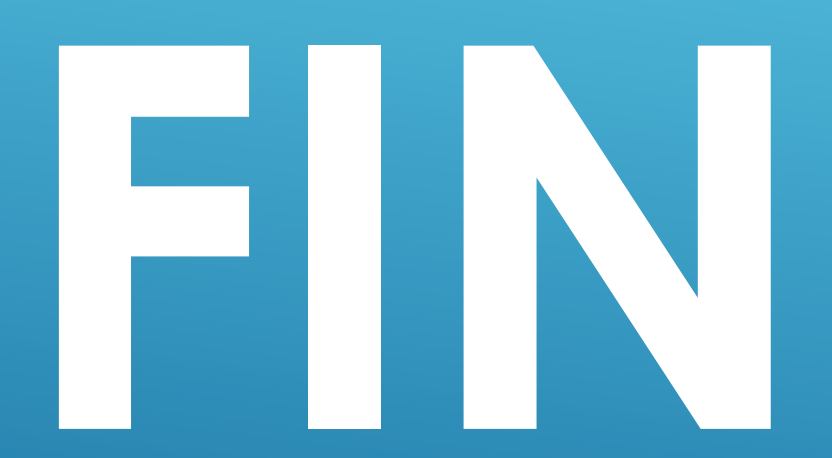

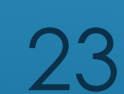